Welcome!

### Handshake at UTEP

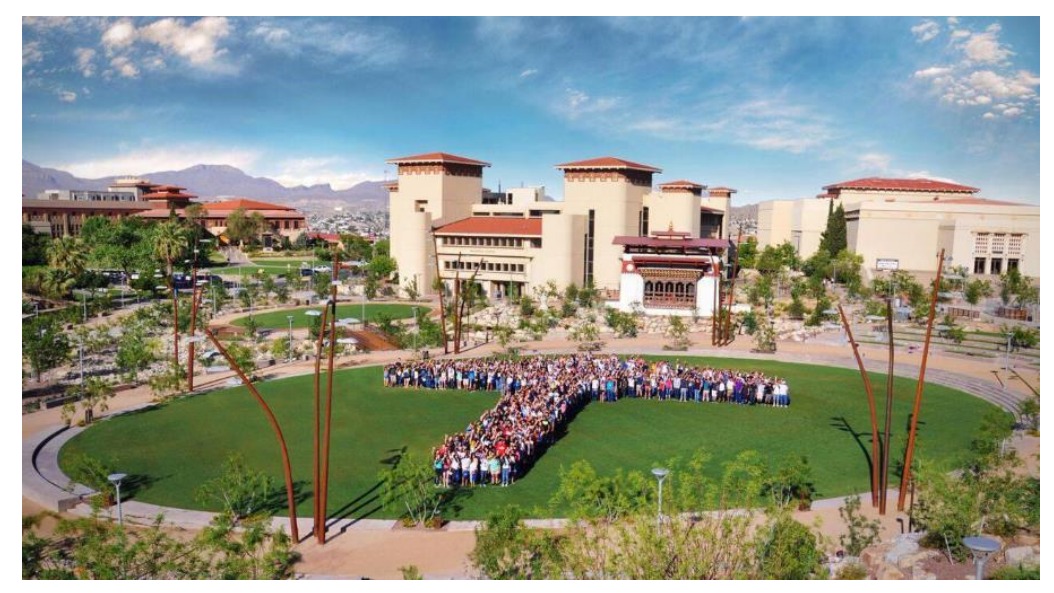

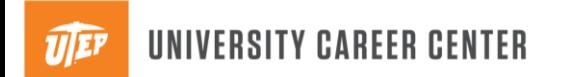

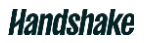

## Amey Gomez

### Student Employment & Job Listings Coordinator

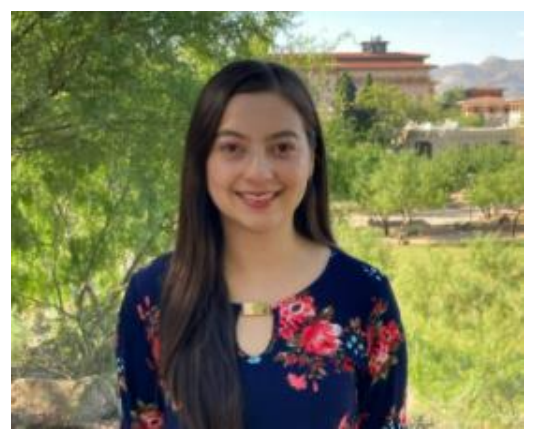

iwork@utep.edu

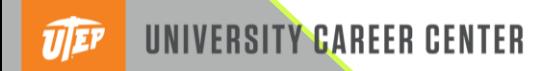

### AGENDA

- 1 Handshake Overview
- 2 How to Create a Profile
- 3 How to Post a Job
- 4 Creating Effective Job Descriptions

## What is Handshake?

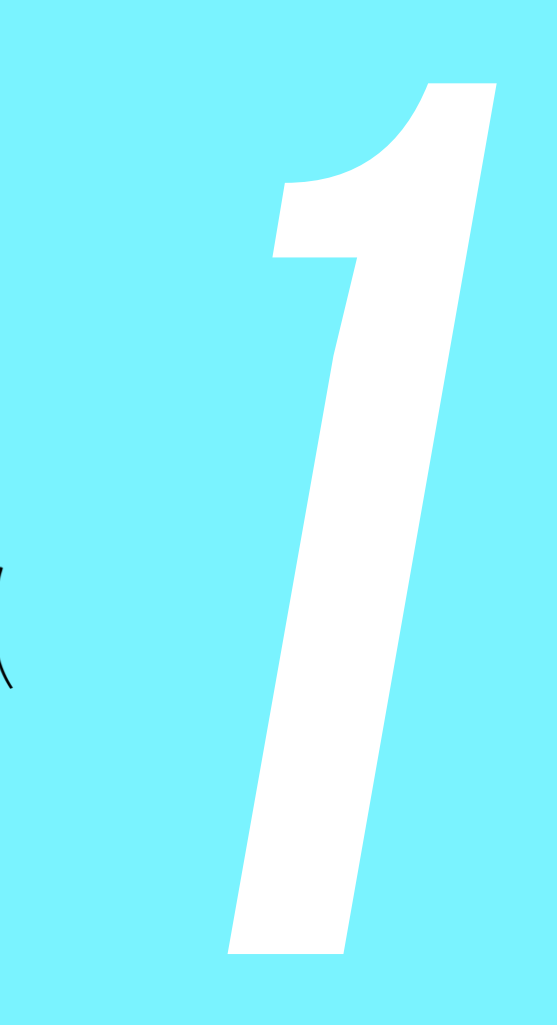

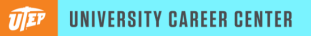

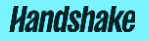

### **Handshake Overview**

Handshake is UTEP's newest online employment database for students & alumni and its the nation's #1 college-to-career network

### Types of Positions Posted:

- Full-time/part-time positions in the community
- Internships with employers
- Professional (degree required 0-3 yrs. & 3+ yrs. experience) for graduates
- **Student Employment - Hourly**
- **Work-study**
- Professional Development Events

### Student experience sneak peek

- Students login with **single sign-on**
- Fill out their profile with their career interests\*
- Browse recommended jobs and events using systems algorithm
- Message directly with employers
- Schedule advising appointments
- Apply for jobs and get interviews
- Get hired!
- Web & Mobile App

**\***Students are **5x more likely** to be contacted by an employer if their profile is complete

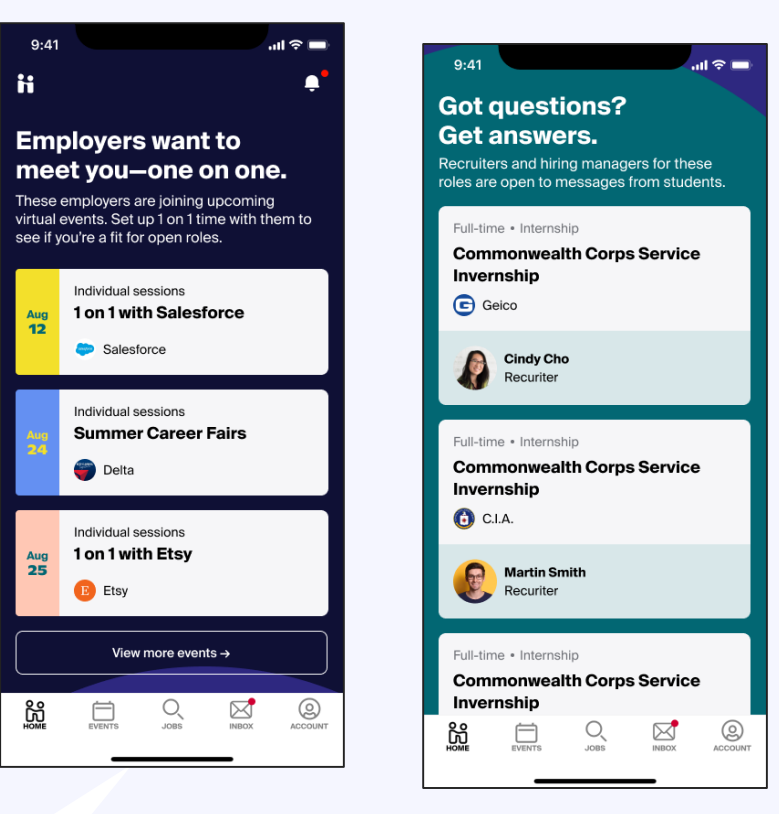

Screenshots from the Handshake Mobile App

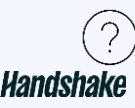

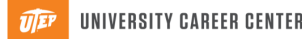

### Employers on Handshake

### 750k

employers of all shapes and sizes

100%

of the Fortune 500

**Epic P** PayPal **Kraft***Heinz* verizon<sup>V</sup> **EY** 慈悲 影 Whirlpool 四 **AMERICAN**<br>EXPRESS ebay Unilever TRM **Affac AMGEN** mastercard **VCVS match** box HubSpot Ж Health. **A** elastic **Vanguard**<sup>®</sup> ÇDW **M&T** Bank **ESTEE LAUDER** 

**Handshake** 

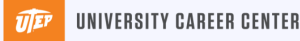

# Benefits of using

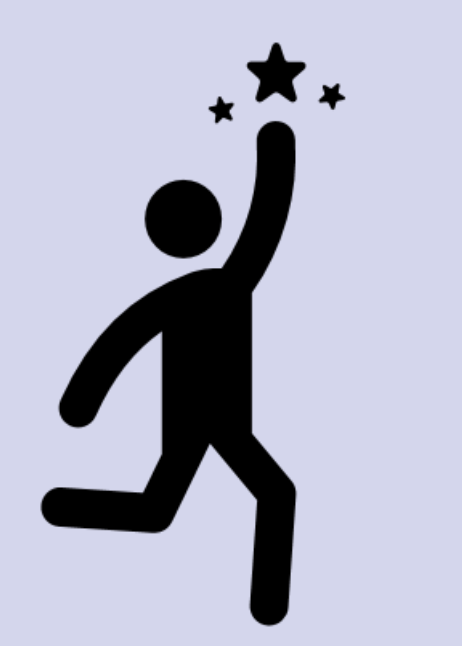

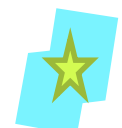

Handshake Have your positions accessible to over 17,000 students and alumni

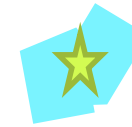

Personalize job posting preferences and have resumes emailed to you

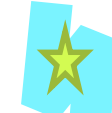

Handshake will utilize the Single Sign-On system; students do not need to create a new login

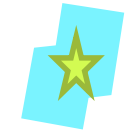

Generation of Technology: students are already online looking for opportunities. Mobile App

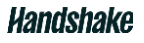

## Creating Your Profile

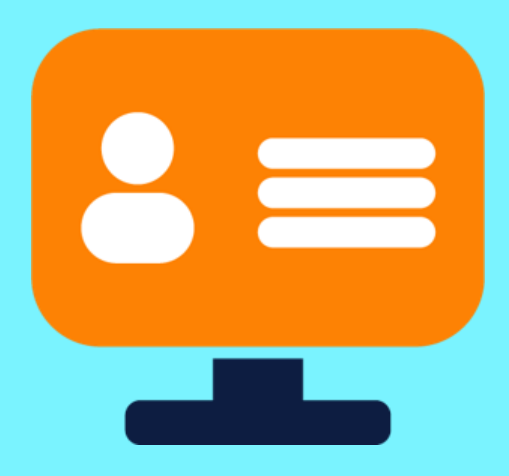

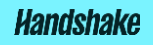

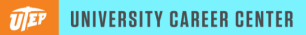

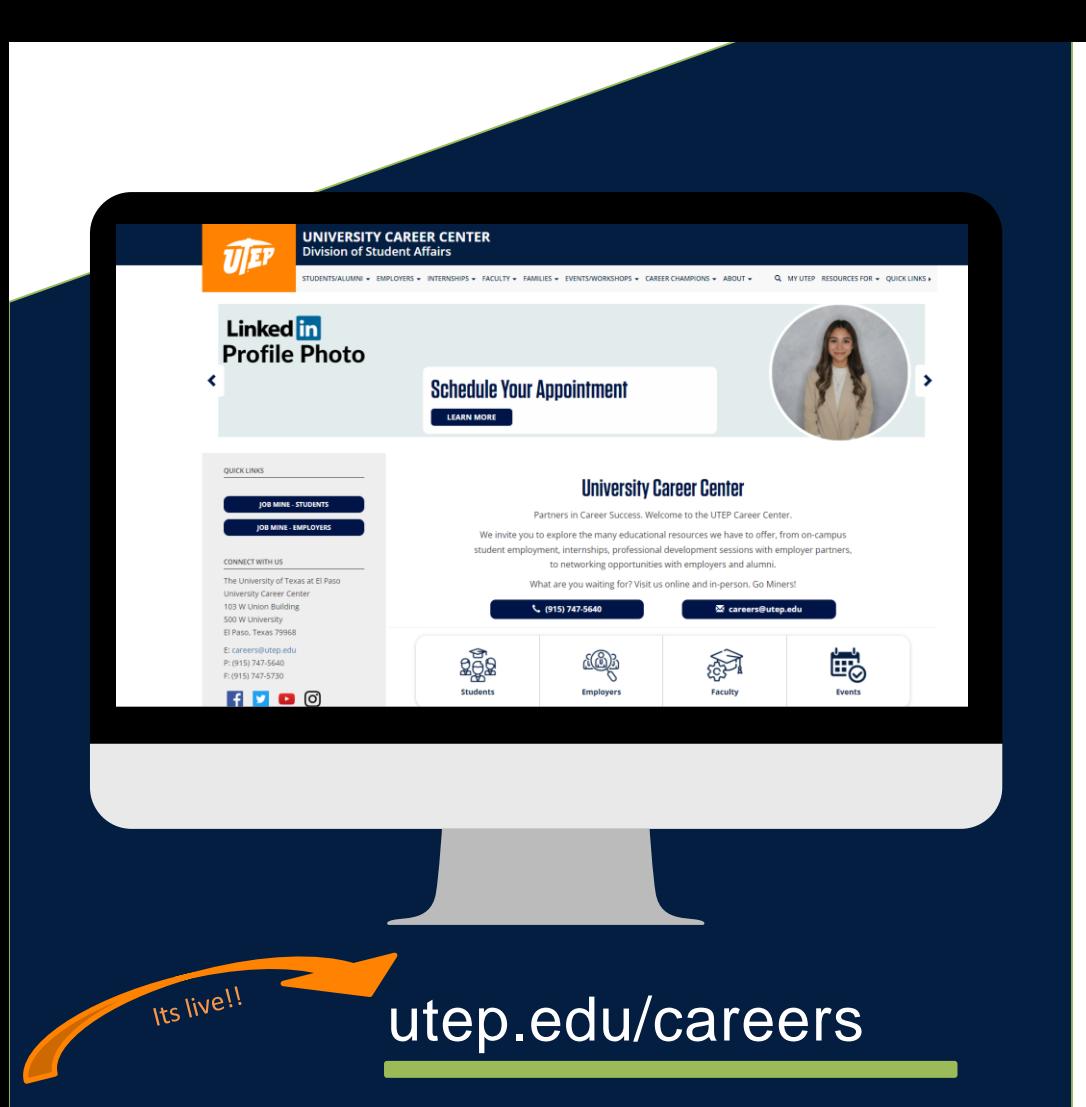

## **Where can you access the login page?**

### **Under the employer tab**

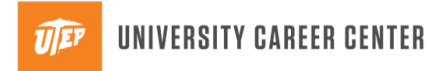

# **1**Your Profile **2**

Sign up as an Employer

Email Address (use your work email)

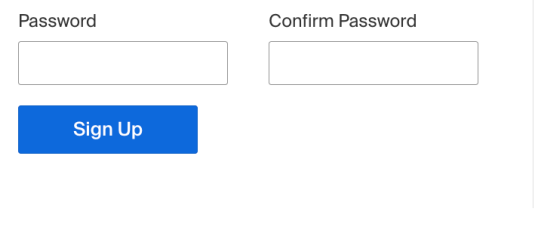

One Trusted, Integ

Recruit top students colleges, universities college

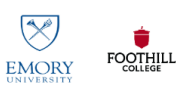

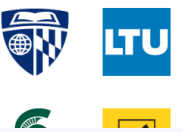

- Use your UTEP email address
- Alma Mater is optional
- Personal info can be updated at any time

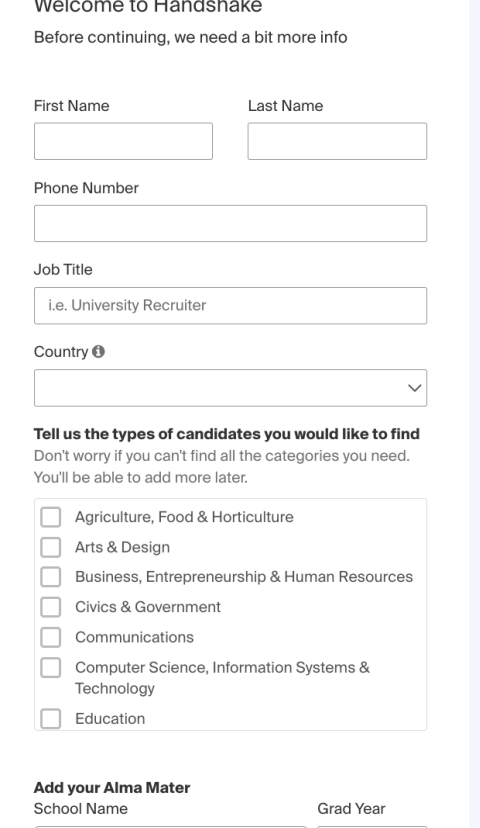

□ My school is not listed, let me type my own

 $\overline{\phantom{0}}$ 

2023

 $\checkmark$ 

#### **Add another Alma Mater**

Select School

 $\cdots$ 

 $\sim$   $\sim$ 

 $\sim$   $\sim$   $\sim$ 

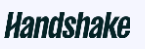

Save and continue

#### Handshake Employer Guidelines

**3**

Millions of students place their trust in Handshake and the companies on our platform. To maintain that trust, all employers on Handshake must agree to the following general quidelines, in addition to our Terms of Service:

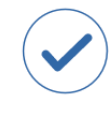

Be Accurate and Trustworthy: Tell the truth about your company, your team and the jobs available. If your opportunities require upfront costs, disclose that in your company description and job postings.

Be Fair: Do not discriminate based on ethnicity,

orientation, disability or military / veteran status or

national origin, religion\*, age, gender, sexual

lack thereof.

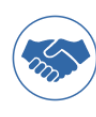

Keep Your Commitments: When you make a commitment to a school or student, keep it. If you can't, work to provide a fair and equitable path for affected students.

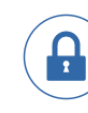

Keep Student Info Confidential: Guard student information as if it were your own. Do not disclose any personal information without the prior consent of a student.

In addition, most career service centers require employers to abide by the full NACE Principles for Employment Professionals.

terms of Services and Privacy Policy

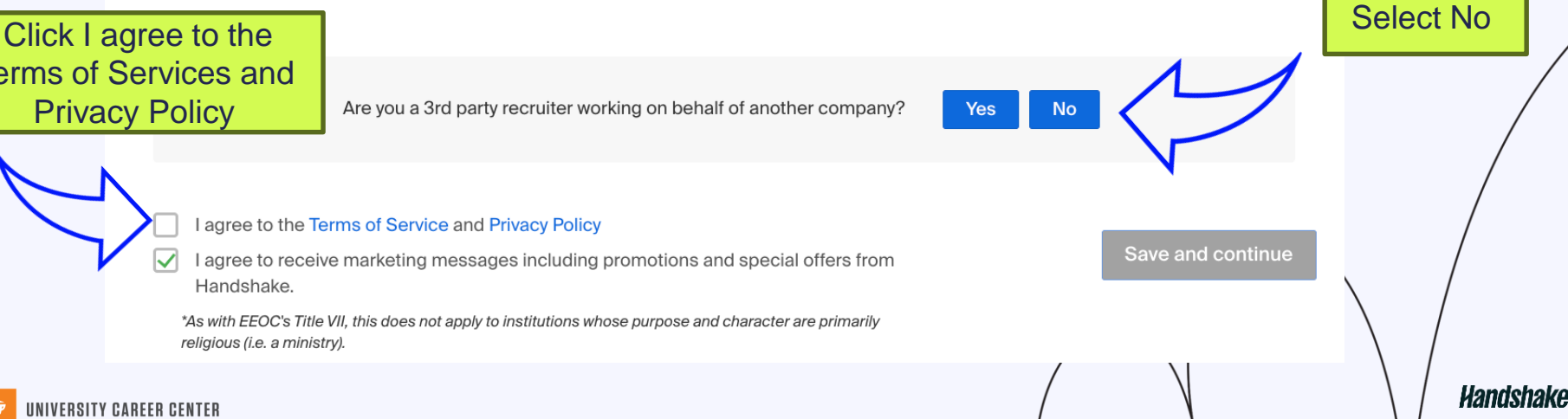

## Creating Your Department Profile

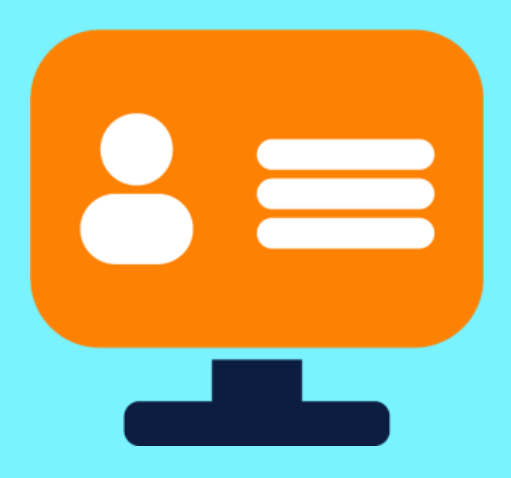

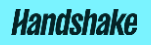

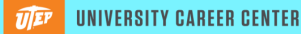

### What is an Employer Owner ?

- The role of Owner is limited to one user per UTEP Department profile. This user has the ability to manage all roles, including editing the company's branding page and managing teammates in Handshake.
- The Owner is typically the person who originally created the company profile in Handshake, however, this role can be transferred to another teammate if needed. *For [more details, refer to](https://support.joinhandshake.com/hc/en-us/articles/360004924973) How to Transfer Ownership.*

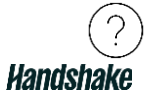

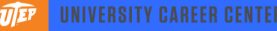

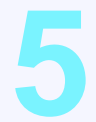

#### **ii** Handshake

### Step 3 of 3 - Join Company

Great! It looks like your company is already in Handshake.

Request W. **11 1111 111** Starwars Lightsaber Company Proudly manufacturing lightsabers for all galaxies. A Galaxy Far, Far Away... | https://www.utep.edu/studentaffairs/careers/

Request

#### University of Texas at El Paso (UTEP)

The University of Texas at El Paso (UTEP) is forging dramatic new directions in higher education. UTEP has become a national model for creating and successfully executing highly competitive academic and research programs while maintaining a deep commitment to serving a 21st century student demographic. It is this dedication to providing access and reallence to students in the region that has resu

#### Are you a part of a division within this company?

Help

**Next: Connect to Schools** 

Heriberto v

No problem. First join this company, and then you'll be able to set up your division within it.

#### Unable to join?

For security ressons, if you're using a personal email address you won't be able to join this company. Either contact us or start the signup process over with your company email address.

#### Not your company?

**Create New Company** 

If you cannot find your department, then click create new company

**Handshake** 

### **Company Profile**

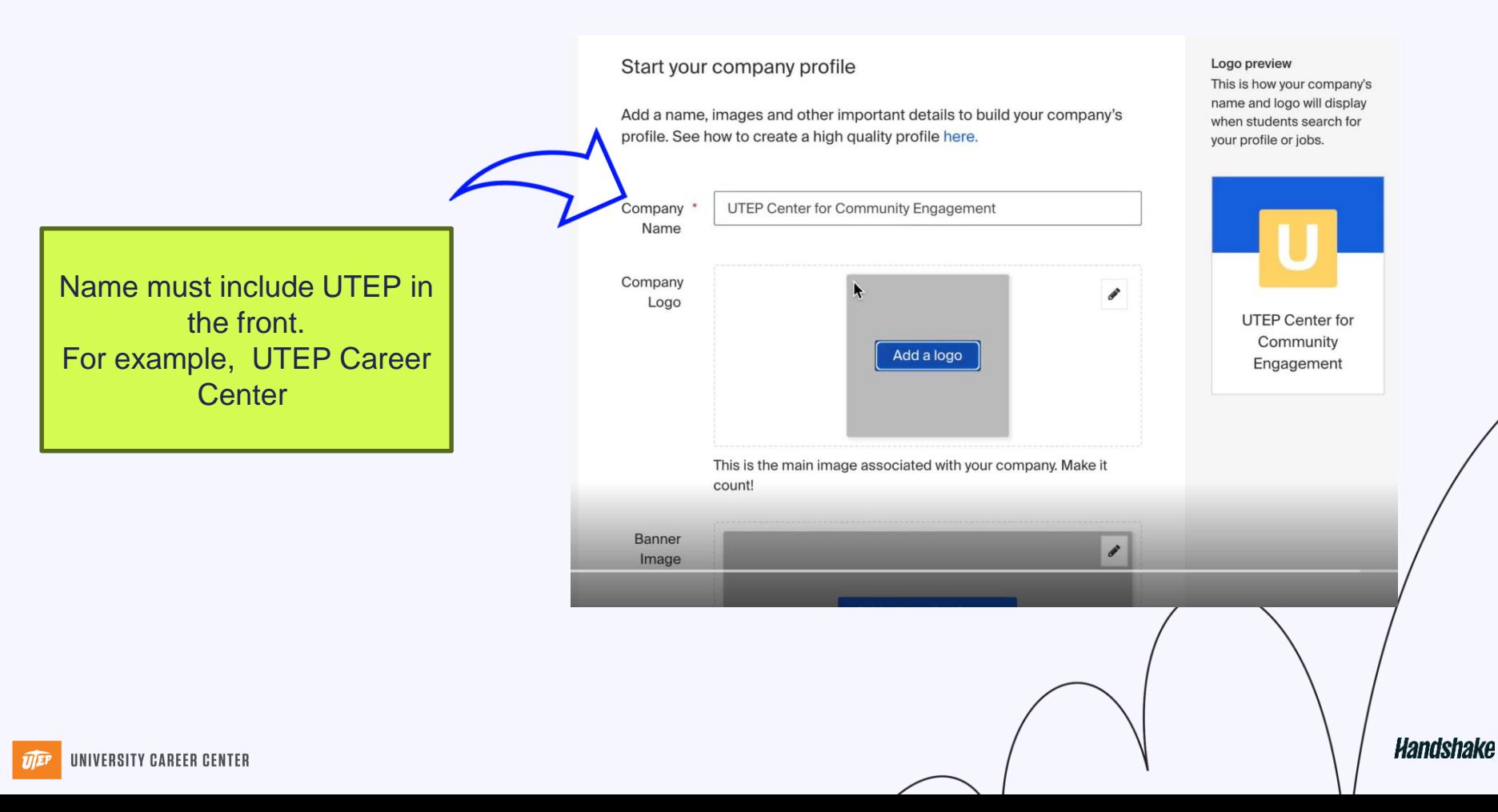

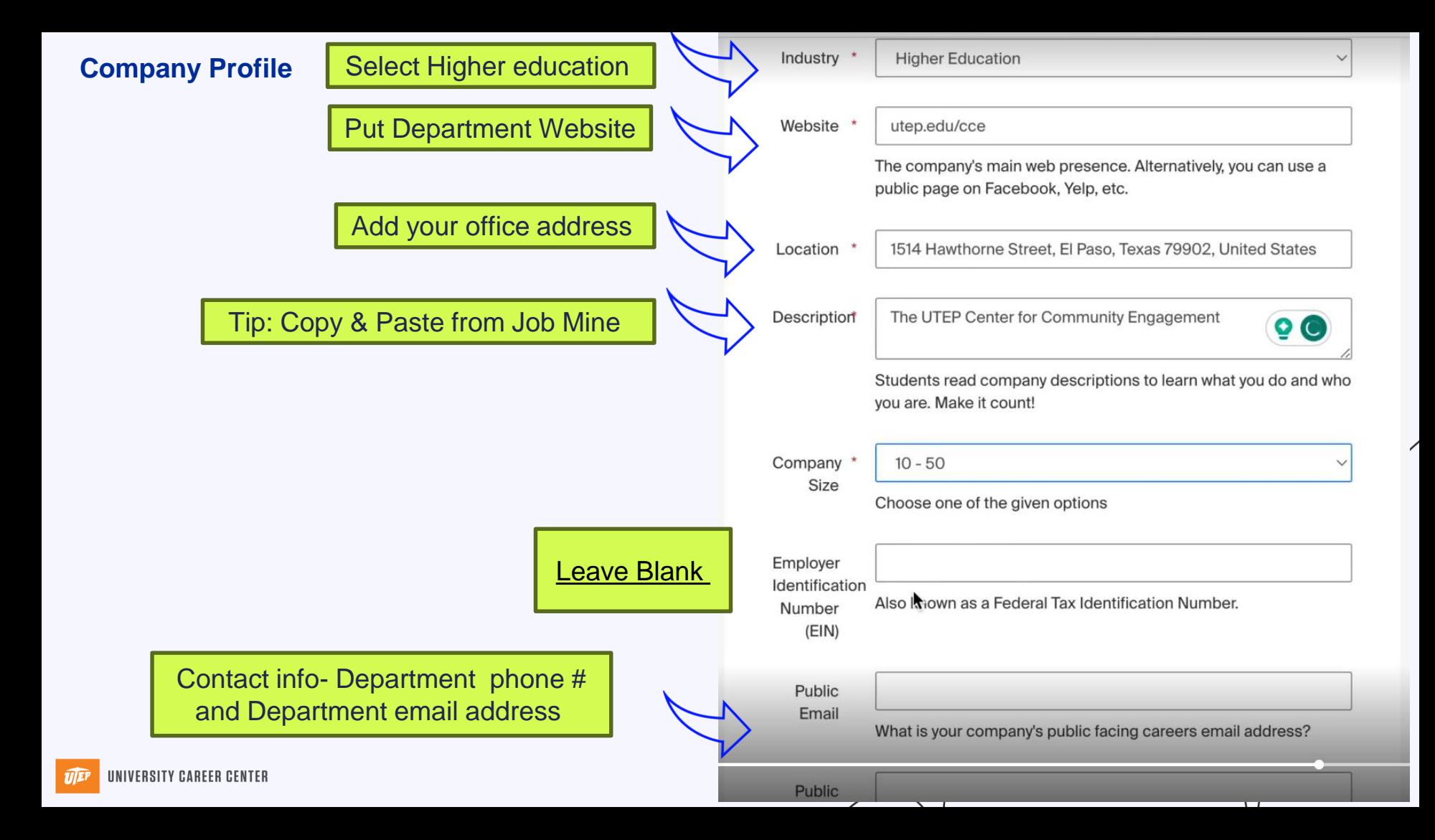

### **Undergoes Handshake & Career Center Approval**

### △ We're reviewing your new account

### Thanks for your interest in joining Handshake!

As part of Handshake's trust and safety process, we validate new employer accounts when they are created. To learn more about how we validate accounts, check out our Help Center's employer validation article.

#### What happens next?

We'll email you as soon as your account is ready. For most employers, this is within a day or even hours. In the meantime, contact our Trust & Safety team if you'd like to speak with someone, or learn how to make the most of Handshake with this 10-min, tutorial.

**Handshake** 

### **Requesting UTEP**

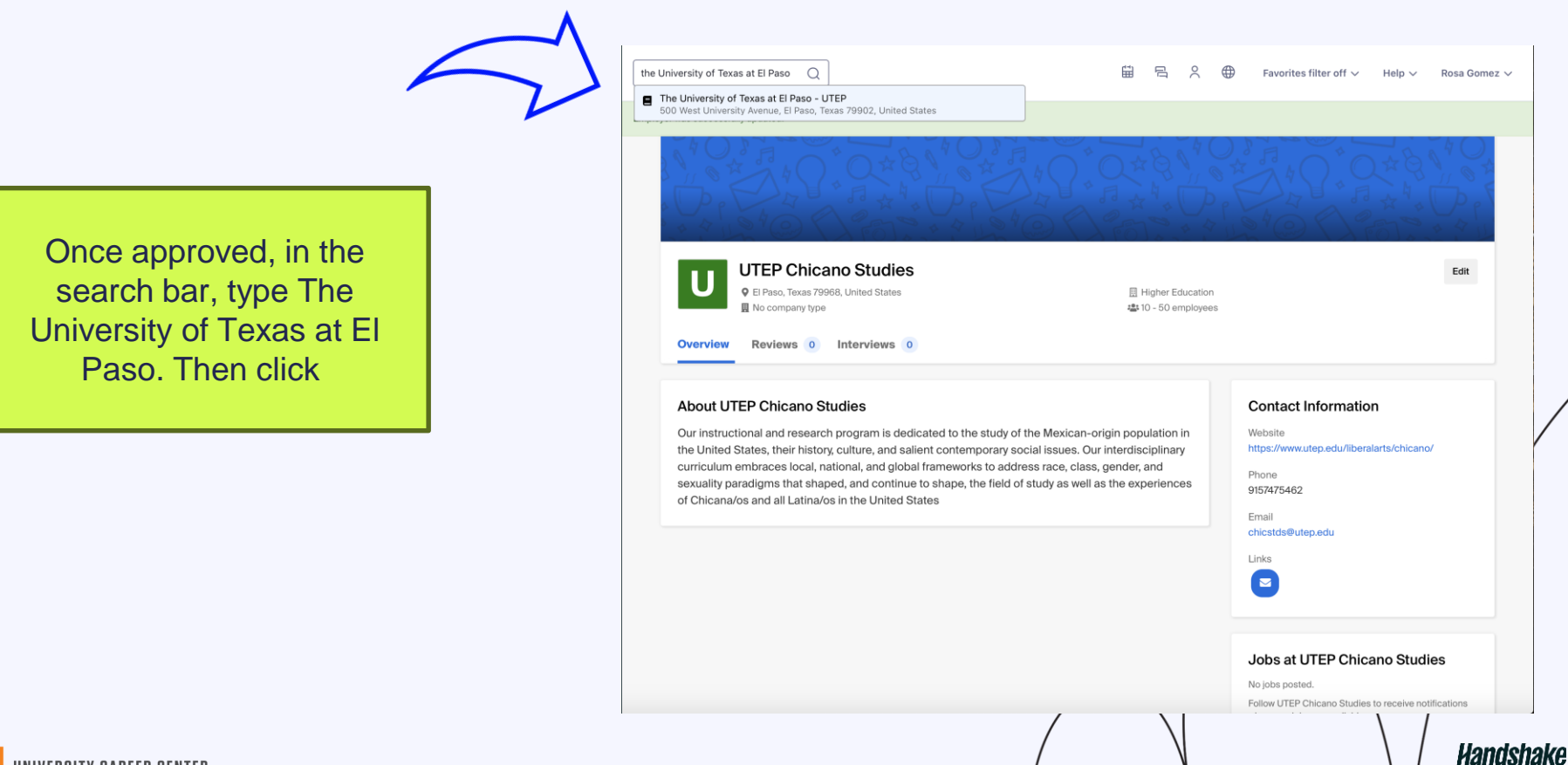

### **Requesting UTEP**

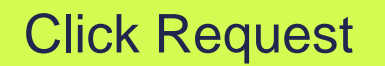

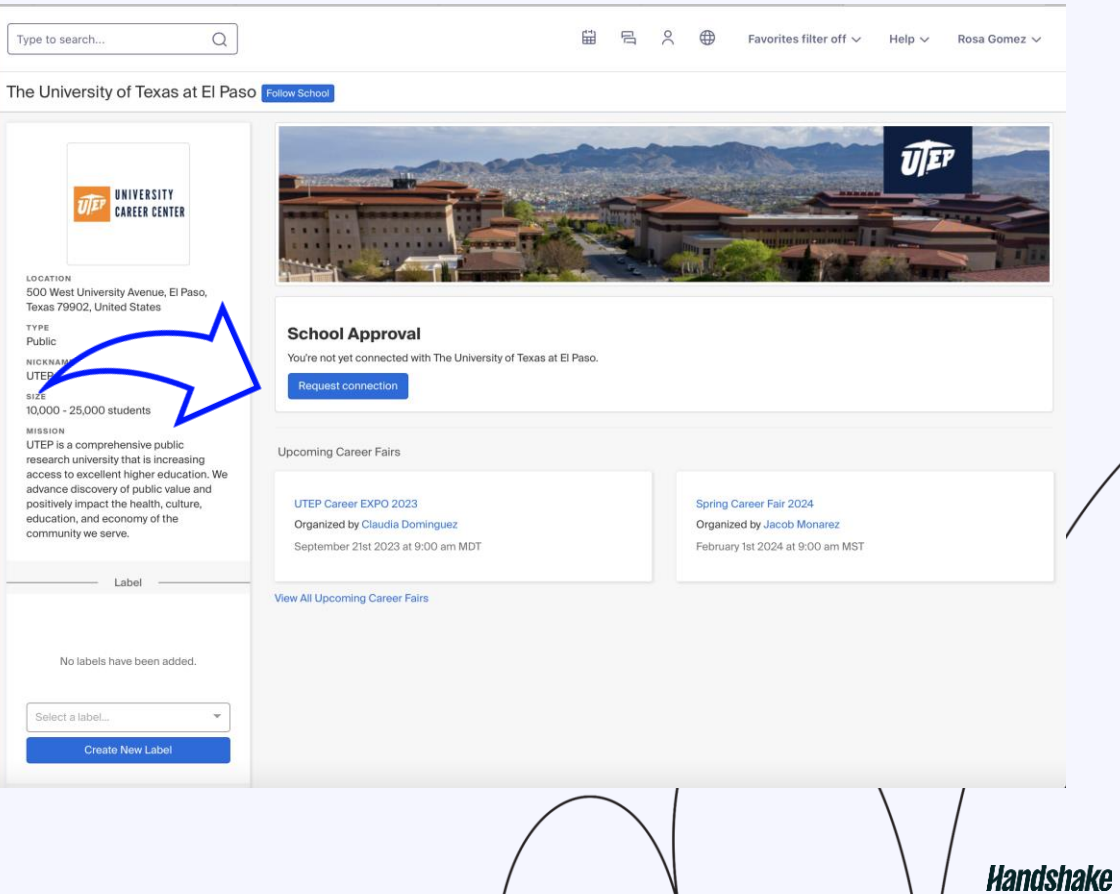

### Additional Tip: What if I switch roles or leave the department?

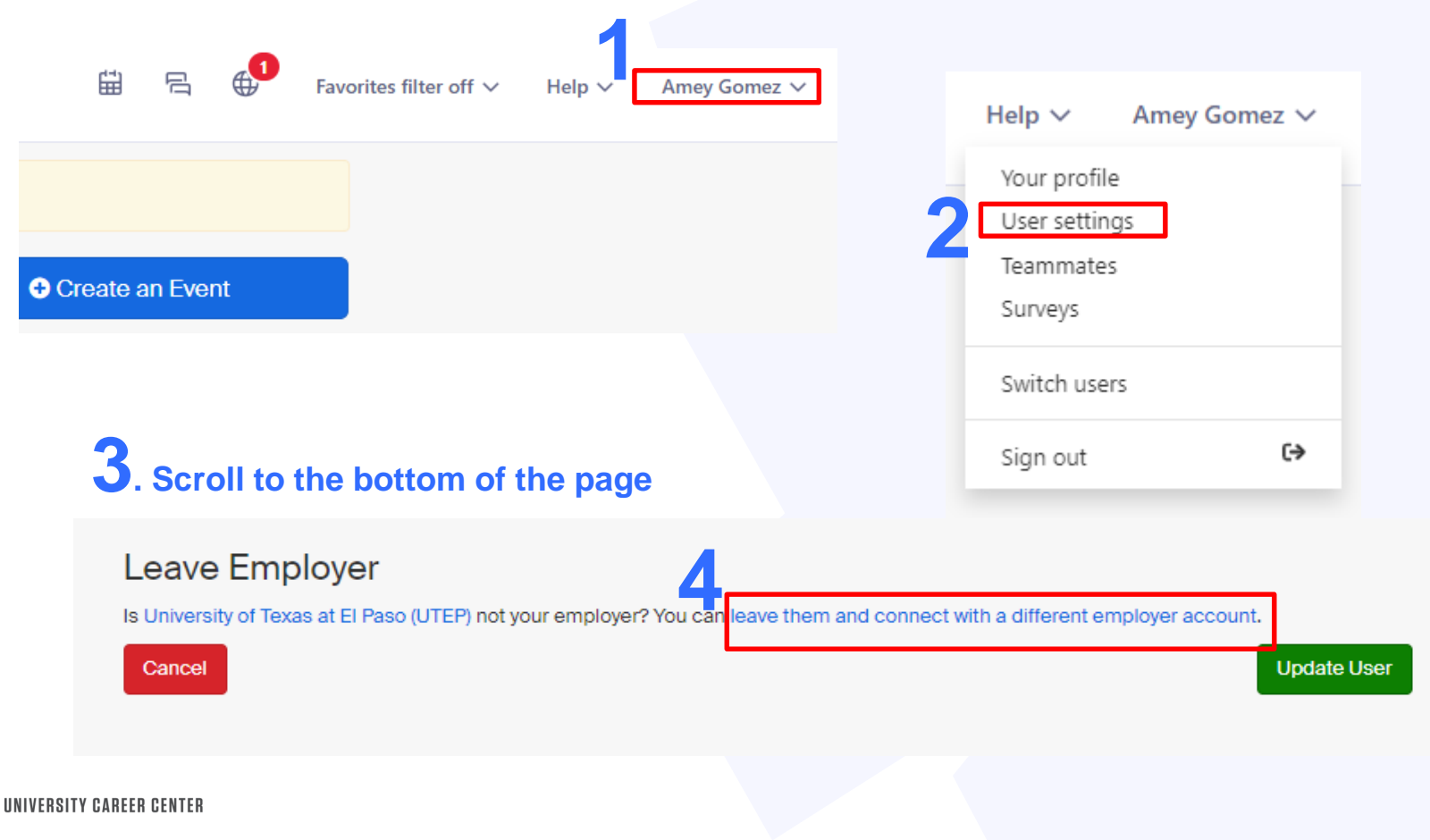

Handshake

### How to Post a Job

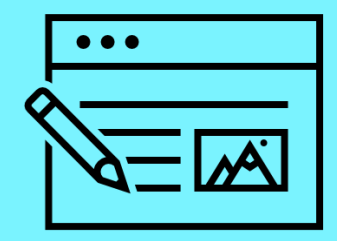

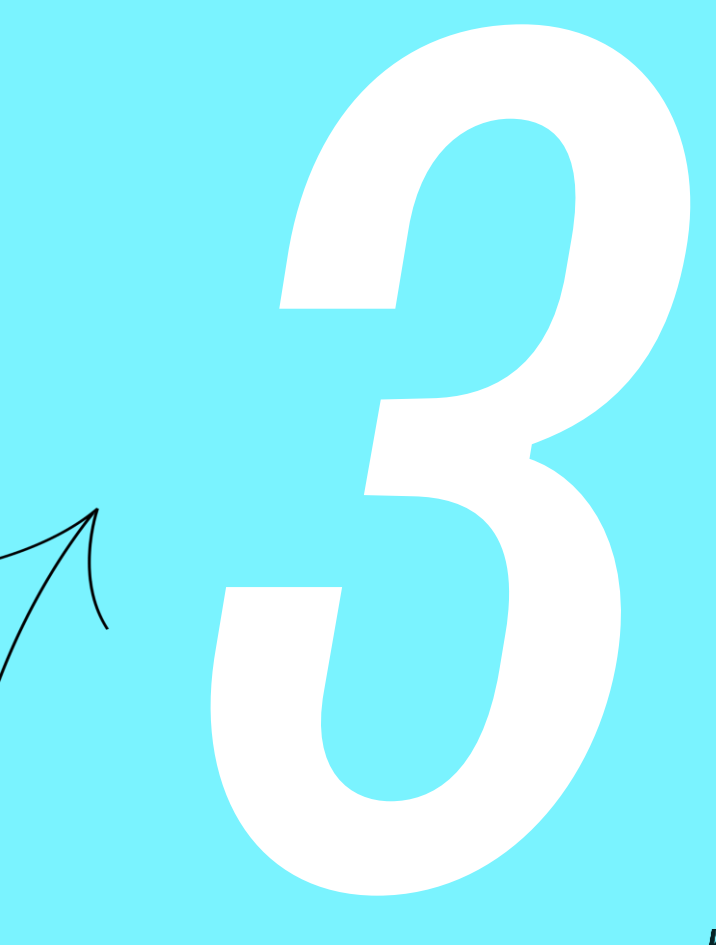

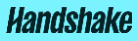

### Click **Post a Job** from your home dashboard

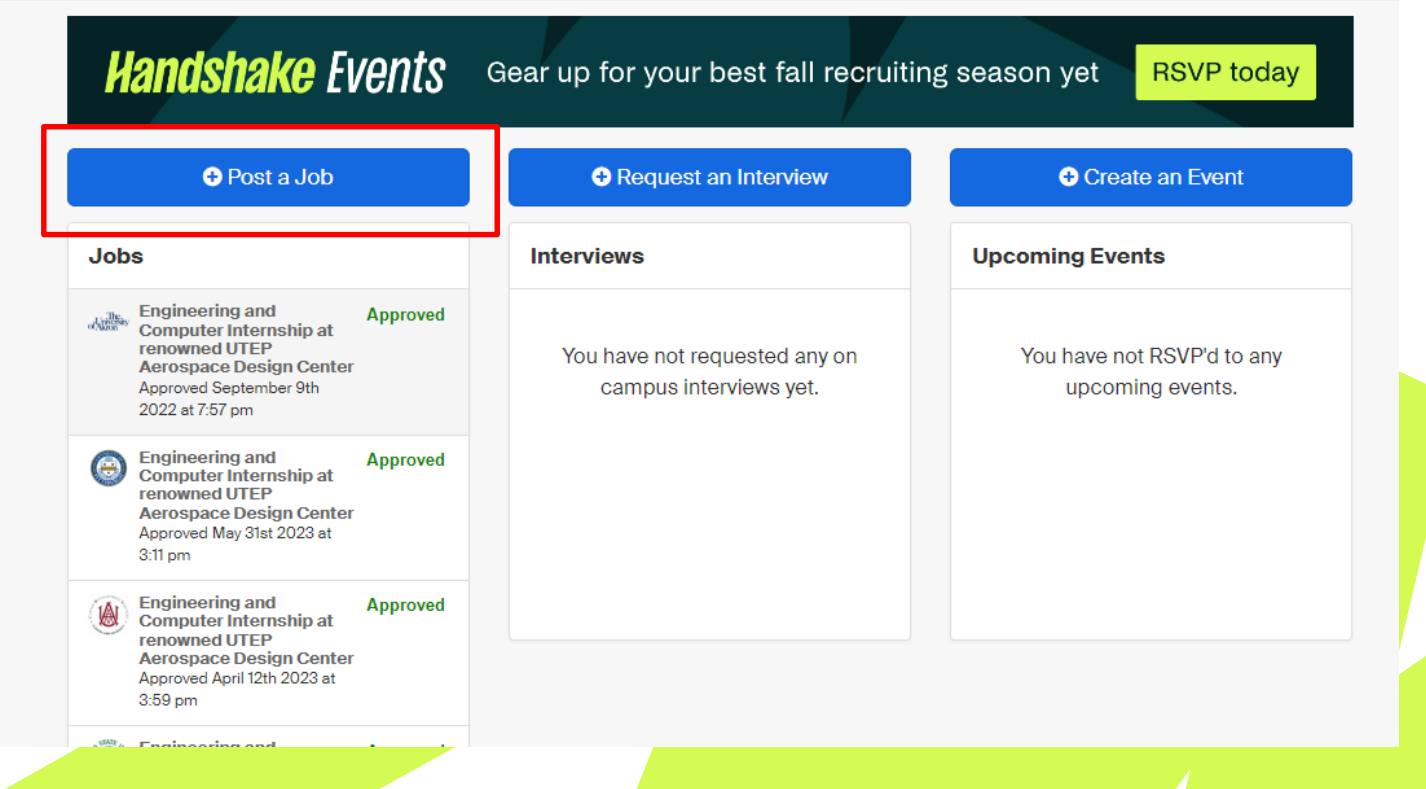

### **Handshake**

- **Needs to be completed in one sitting**
- There are 5 sections you must complete: Basics, Details, Preferences, Schools, Preview
- A company profile must be created & approved to post a job
- On-campus employment is automatically set to - " *No US work authorization required (oncampus employment)"* for both hourly & Work-Study\* positions.
- Students must be US work authorized for work-study

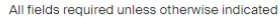

A Job Apply Setting Apply Type is required

Where should students submit their application? Apply in Handshake ○ Apply through external system

**Details** 

**Basics** 

Preferences

**Schools** 

Preview

 $Next >$ 

Job title A Job Title is required **Company Division (optional)** Select a division **Job Type**  $\bigcirc$  Internship ○ Cooperative Education ◯ Experiential Learning O On Campus Student Employment ◯ Fellowship ◯ Graduate School  $\cap$  Job O Volunteer **A** Job Type is required **Employment Type**  $\bigcap$  Full-Time ○ Part-Time **A** Employment Type is required

**13** Job title is required, Job apply type is required, Job type is required, Employment type is required, Candidate Contact Availability is required, Description is required, Hiring volume is required. One or more locations are blank. Please fill out or remove blank locations. You must opt out to not include estimated pay

UNIVERSITY CAREER CENTER

### Handshaki

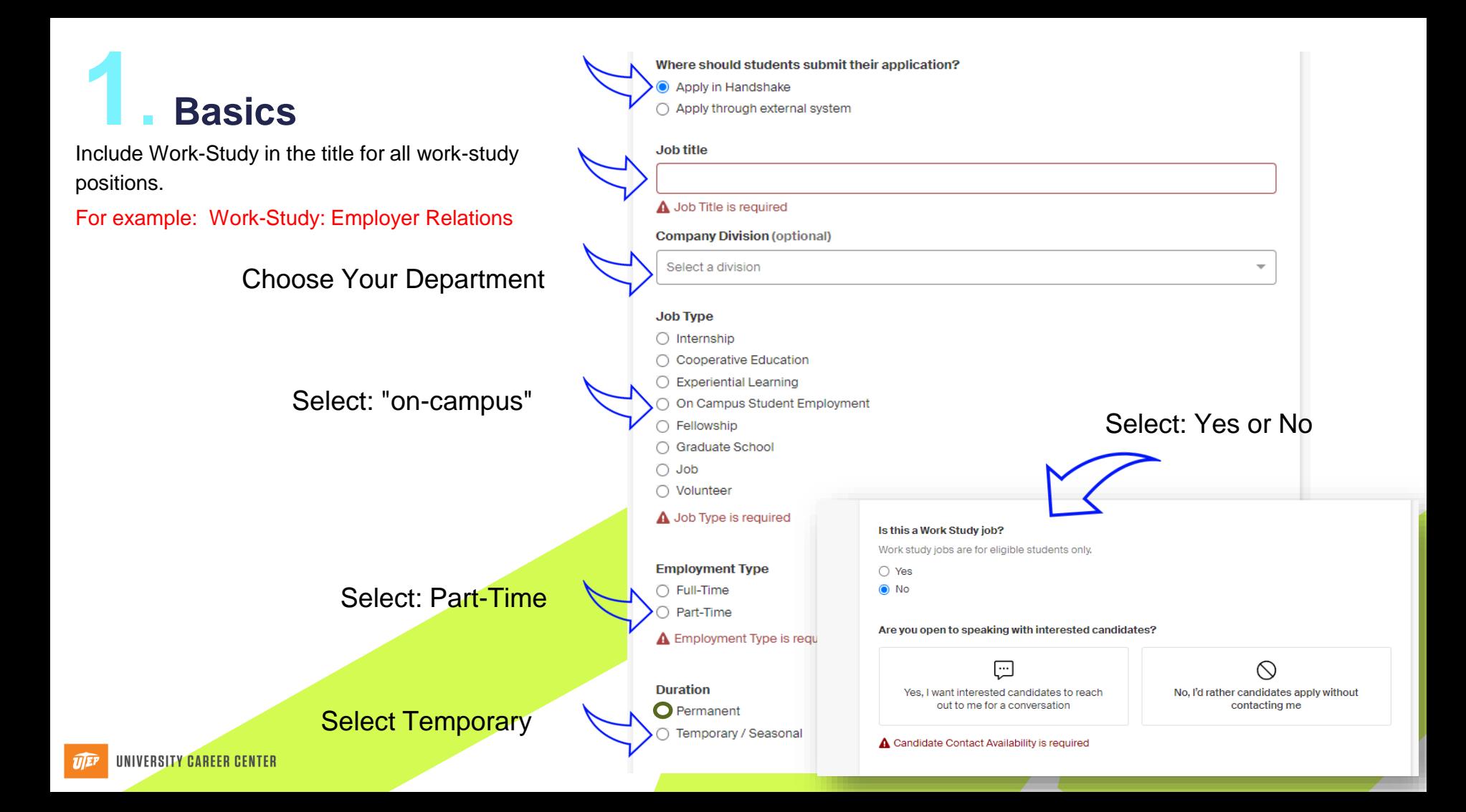

### **Details**

**Description** 

#### Heading  $1$   $\div$ 辷 三  $\overline{\phantom{a}}$ Τ., в I U А ₩  $\equiv$ ዔ

### Include the job description and qualifications

You can copy and paste a description directly from your website - we'll retain all the formatting.

#### How many students do you expect to hire for this position?

This number can be approximate and will not be displayed to students.

Does this job have specific offices that students can apply to?

 $\odot$  Enter office locations  $\odot$  Various United States locations  $\odot$  Various global locations

#### Job location

Search

+ add another location

Allow remote workers

#### Paid or unpaid?

● Paid ○ Unpaid

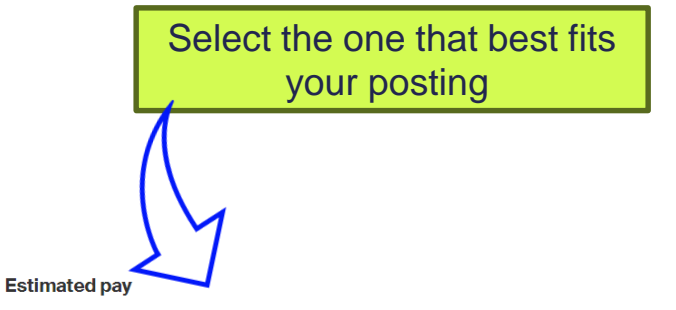

Jobs located in California, Colorado, New York, and Washington states (including jobs performed remotely from these states) must include an estimated pay range. Estimated pay ranges for jobs in other states are encouraged. Opt out of estimated pay.

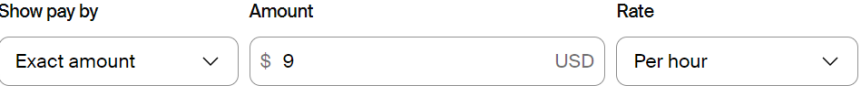

**Required documents (Optional)** 

- Resume
- **Z** Cover Letter
- $\Box$  Transcript

Other Document (e.g. work sample, course schedule, or other misc documents)

#### UNIVERSITY CAREER CENTER

Handshake

### **Preference (qualifications)**

Students who do not meet your work authorization, graduation date, GPA, and major preferences will still be able to apply, but we'll highlight which ones don't match (and let you filter them out).

#### **Graduation date range (Optional)**

#### **Earliest grad date**

Latest grad date  $\checkmark$ month year  $\checkmark$ month

 $\checkmark$ year

 $\checkmark$ 

Hiring alumni? You can leave earliest graduation date blank.

#### **School years (Optional)**

 $\Box$  Freshman

 $\Box$  Sophomore

 $\Box$  Junior

 $\Box$  Senior

 $\Box$  Masters

□ Doctorate

 $\Box$  Alumni

□ Postdoctoral Studies

Masters of Business Administration

First Year Community / Technical College

□ Second Year Community / Technical College

Certificate Program

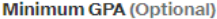

2.0 Minimum GPA requirement for **UTEP** 

Anyone can apply to the position, but you can filter applicants who meet your preferences

## **Preference (qualifications)**

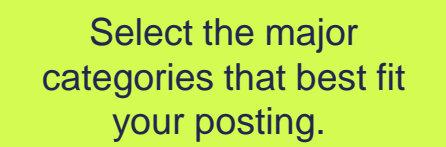

Include the names to receive the applicant's resumes

Select: mail every time a student applies. Select: only send applicants who match preferences

#### **Maior categories (Optional)**

□ Agriculture, Food & Horticulture - 0 of 9 majors selected

□ Arts & Design - 0 of 19 majors selected

□ Business, Entrepreneurship & Human Resources - 0 of 24 majors selected

◯ Civics & Government - 0 of 10 majors selected

□ Communications - 0 of 7 majors selected

□ Computer Science, Information Systems & Technology - 0 of 10 majors selected

Education - 0 of 10 majors selected

□ Engineering - 0 of 19 majors selected

□ General Studies - 0 of 3 majors selected

Health Professions - 0 of 19 majors selected

□ Humanities & Languages - 0 of 13 majors selected

□ Life Science - 0 of 14 majors selected

Manufacturing, Production, and Skilled Trades - 0 of 4 majors selected

Math & Physical Sciences - 0 of 6 majors selected

□ Natural Resources, Sustainability & Environmental Science - 0 of 9 majors selected

□ Social Sciences - 0 of 9 majors selected

□ Technologies & Technicians - 0 of 15 majors selected

These consolidate individual majors across every school on Handshake. Choose a specific major by school.

Applicant package recipients (Optional)

Not seeing the recipient you're looking for? Create a new contact

**X** Amey Gomez

Choose recipient

**Z** Email a summary of all applicants once my job expires

□ Email every time a new student applies

Send all applicants

Only send applicants who match all preferences

## **4. Schools**

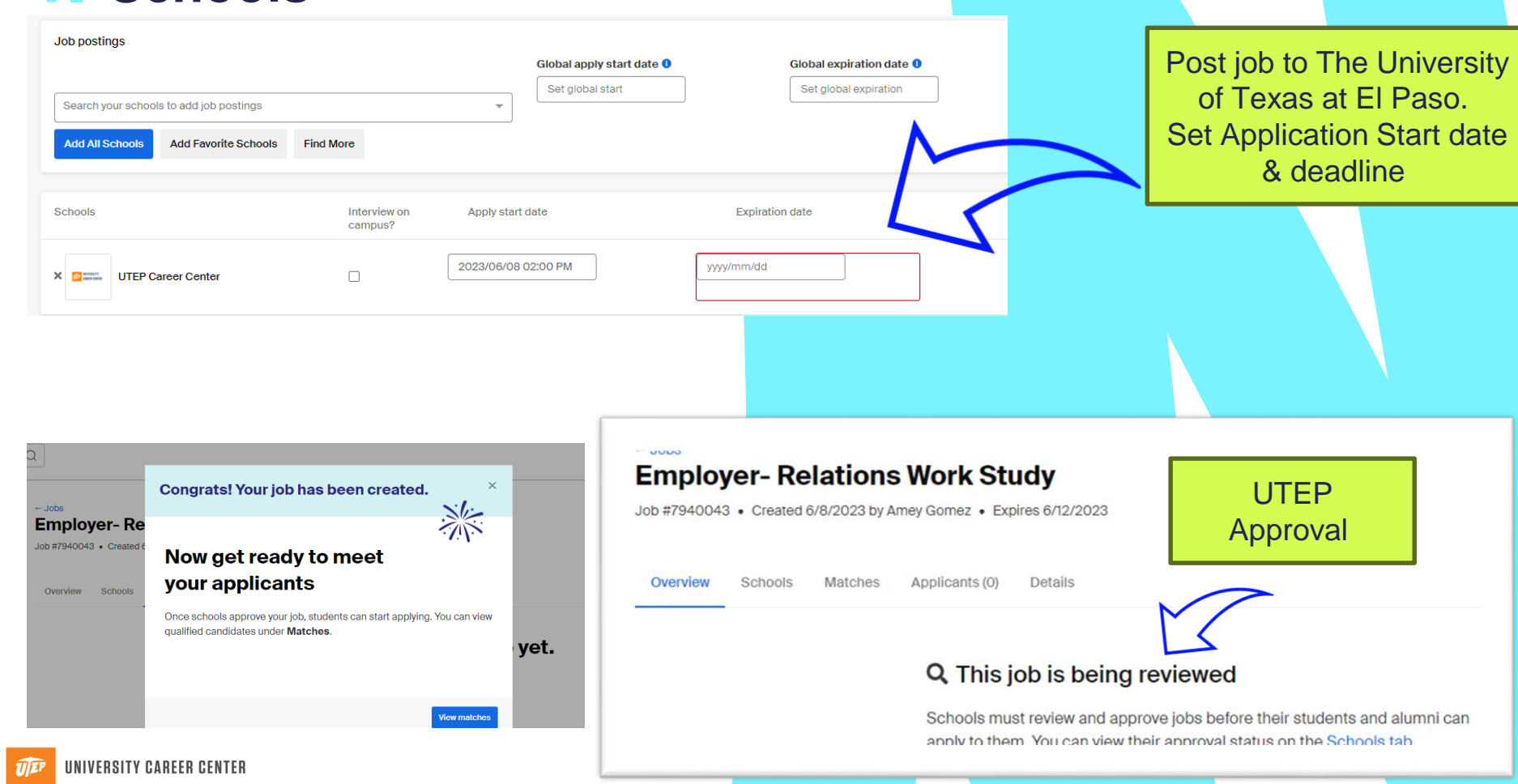

 $\bigcirc$ 

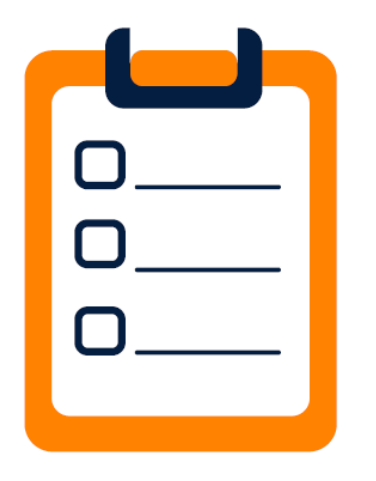

# Edit & Close & Re-open a Job

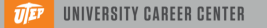

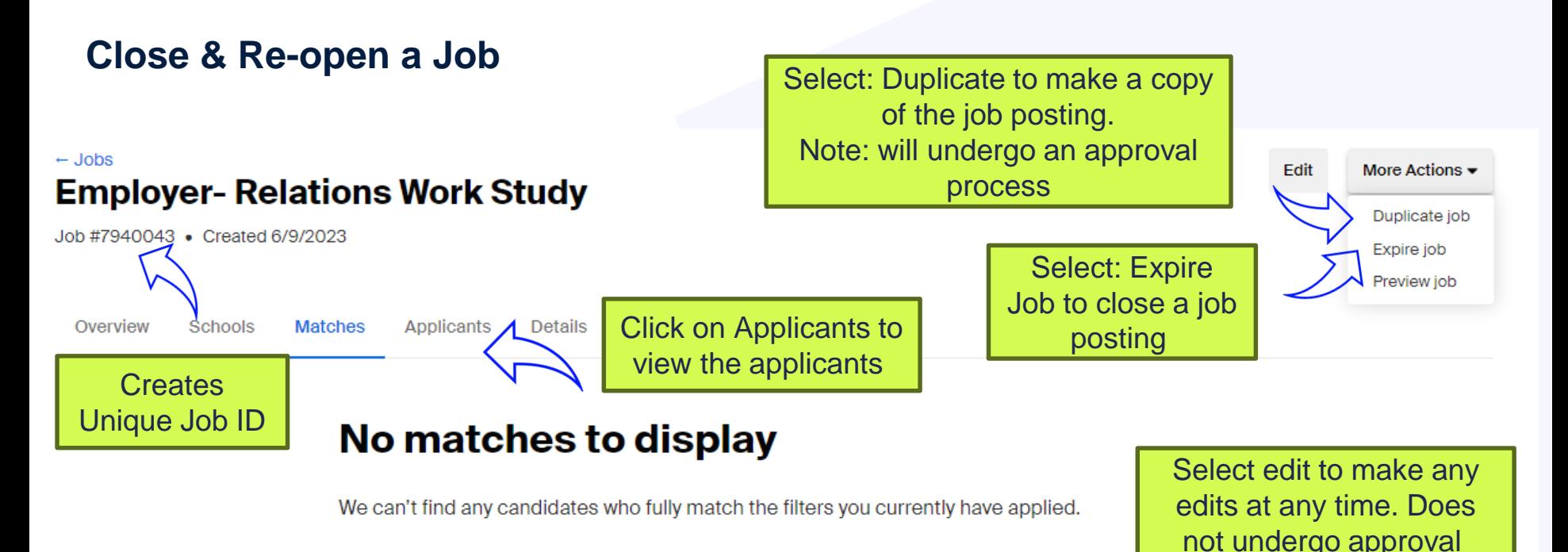

**WHAT YOU CAN DO** 

#### ⊙ **Change your qualifications**

Try lowering your minimum GPA or adding more majors to your qualifications, for example. Manage your qualifications  $\rightarrow$ 

**UNIVERSITY CAREER CENTER** 

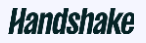

## Writing Effective Job Descriptions

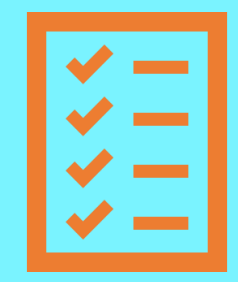

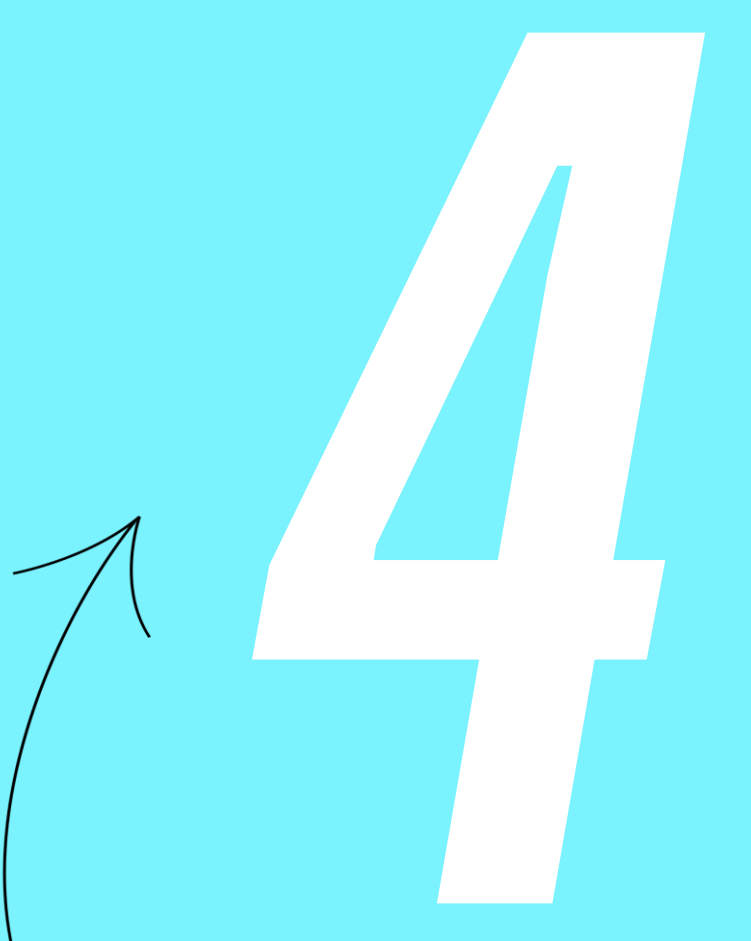

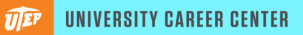

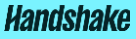

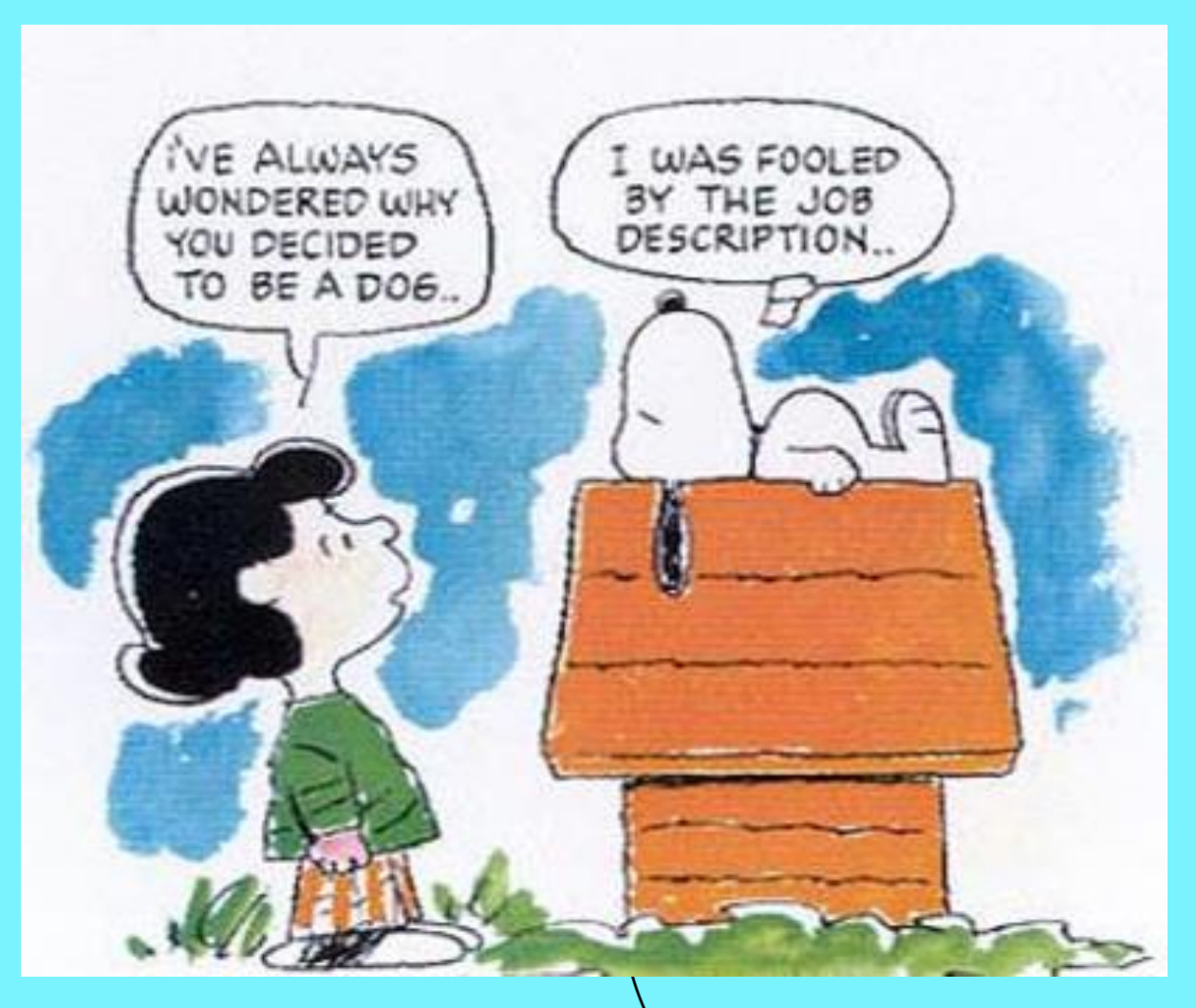

 $\eta$ 

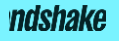

## | Job Description Requirements

put in the

# **Description: For Work-Study**

### MUST BE FINANCIAL AID WORK-STUDY ELIGIBLE

#### \*\*\*\*\*\*\*\*\*\*\*\*\*\*\*\*

### WORK-STUDY OUALIFICATIONS

To apply to a work-study position, a student must:

- have applied for Financial Aid
- be enrolled full-time
- maintain a 2.0 GPA minimum
- have need available

Please contact the Financial Aid Office for additional information at 747-5204

#### \*\*\*\*\*\*\*\*\*\*\*\*\*\*\*

\*\*\*\*\*This offer of employment is contingent upon the satisfactory outcome of your criminal background check and obtaining a personnel security clearance, in accordance with the university guidelines and grant/contract requirements. You will be required to complete forms and submit documentation establishing your eligibility to work in the United States within the first three (3) days of your employment.\*\*\*\*\*

# **For Hourly Description:**

\*\*\*\*\*This offer of employment is contingent upon the satisfactory outcome of your criminal background check and obtaining a personnel security clearance, in accordance with the university guidelines and grant/contract requirements. You will be required to complete forms and submit documentation establishing your eligibility to work in the United States within the first three (3) days of your employment.\*\*\*\*\*

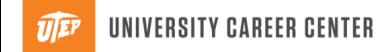

## **Job descriptions are designed to:**

## Give a description of the overall job duties

# **They should include:**

## List responsibilities and skills needed

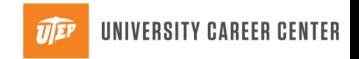

## **Job Descriptions Do's:**

## Make it presentable and readable

## **Job Descriptions Dont's:**

## Use jargon and leave out key details

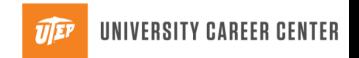

### Recap:

### **Action items:**

- ❏ Create your account and create the department profile
- ❏ After profile has been approved, request to connect with University of Texas at El Paso
- ❏ Update Job Descriptions: need help? Email us iwork@utep.edu
- ❏ Encourage Students to activate their account
- ❏ Encourage any employer contacts you have to connect with our school on Handshake.

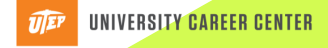

### Contact US

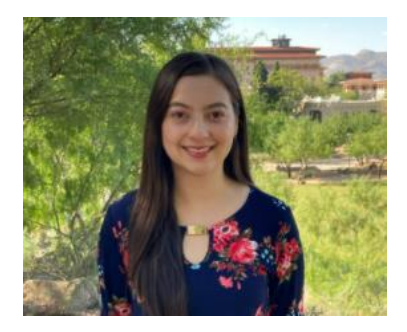

## Amey Gomez Student Employment & Job Listings Coordinator

[iwork@utep.edu](mailto:iwork@utep.edu)

Extension: 7525

# Thank you!

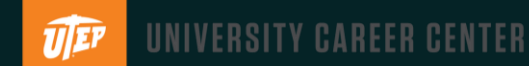

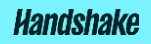